## **Die Lagrange-Punkte – mehr als nur eine Lösung einer Differentialgleichung**

## **Trojaner-Simulationsprogramm**

Bei der Recherche zu diesem WiS!-Beitrag bin ich auf das folgende [Trojaner-Simulationsprogramm](http://www.computer-astronomie.de/index.php?&datei=trojaner&sessid=67ecba5d10dc6f634163151eba364c96) gestoßen. Es stammt von [Helmut Jahns](http://www.computer-astronomie.de/index.php?&action=kontakt&mailto=hj&betreff=Frage zum Trojanerartikel&sessid=67ecba5d10dc6f634163151eba364c96) von der VdS-Fachgruppe Computer-Astronomie, der sich spontan dazu bereit erklärt hat, sein Programm auf diesen Seiten und im Rahmen dieses Beitrags vorzustellen. Herr Jahns hat sich freundlicherweise auch dazu bereit erklärt, eventuell auftretende Fragen von Lehrern sowie Schülern zu seinem Programm zu beantworten. Im Namen des WiS!- Teams vielen Dank! (N.Fischer)

Die Berechnung der Positionen von Planeten, Kleinplaneten und Kometen ist eine klassische Aufgabe in der Astronomie. Grundlage dieser Berechnungen sind die Bahnelemente, die für jedes Objekt einschlägigen Katalogen und Datenbanken entnommen werden können. Diese Bahnelemente ermöglichen prinzipiell die Positionsberechnung zu beliebigen Zeitpunkten. In der Praxis funktioniert dies nur mit Einschränkungen: Störungen durch die Schwerkraft der übrigen Planeten summieren sich im Laufe der Zeit auf, sodass die Positionen nur für einen begrenzten Zeitraum genau genug sind.

Einen Ausweg bietet die Numerische Integration. Mit ihrer Hilfe werden die Positionen von Himmelskörpern unter vollständiger Berücksichtigung sämtlicher gravitativen Störeinflüsse berechnet. Da die verfügbare Astronomiesoftware, sowohl kommerziell als auch Freeware, fast durchgängig keine Numerische Integration anbietet, wurde das Programm Integrator Pro erstellt.

Integrator Pro leistet zwei Aufgaben:

1. Positionsberechnung der Himmelskörper unseres Planetensystems, um diese Objekte unter Zuhilfenahme einer Sternkarte oder GoTo-Steuerung am Fernrohr einzustellen.

2. Untersuchung der Dynamik von Himmelskörpern unseres Planetensystems.

Durch die Bahnstörungen der übrigen Planeten sind die Bahnelemente nicht konstant, sondern unterliegen zeitlicher Veränderungen. Dieser Variation kann für beliebige Objekte mit Integrator Pro berechnet und unter verschiedenen Gesichtspunkten visualisiert werden. Damit können spezielle himmelsmechanische Phänomene (z.B. Einfang eines Kometen, Bewegung der Trojaner oder Resonanzen unter Asteroiden) untersucht werden.

Integrator Pro kann von der Seite der VdS-Fachgruppe Computer-Astronomie frei herunter geladen werden.

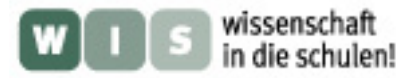

## **Zum Programm selbst:**

Es ist nicht erforderlich, die Parameter der Trojaner von Hand einzugeben. Integrator Pro wird mit einer Asteroidendatei namens ASTORB.DAT ausgeliefert, welche alle nötigen Bahndaten bereithält. Zu Programmstart sind lediglich die Planeten inkl. Mond und Pluto geladen. Asteroiden müssen separat geladen werden:

1. Gehen Sie im Menü auf "Anwendung->Laden->Asteroid laden". Ein kleines Dialogfeld erscheint.

2. Geben Sie in diesem Feld den Namen des Trojaner-Asteroiden ein, z.B. Hektor, und bestätigen Sie mit dem Button "Laden". In der Statuszeile unten im Hauptfenster erscheint die Meldung "Hektor geladen".

Wiederholen Sie die beiden Schritte für jeden Trojaner-Asteroiden, den Sie untersuchen möchten (z.B. mit Patroclus, Agamemnon und Troilus). Es ist ganz praktisch (aber nicht notwendig), mit mehreren Objekten gleichzeitig zu arbeiten.

Es empfiehlt sich, die Rechengeschwindigkeit zu erhöhen, indem die inneren Planeten aus der Simulation herausgenommen werden. Dies verfälscht bei den Trojanern nicht das Ergebnis.

3. Gehen Sie im Menü auf "Vorbereiten->Störplaneten wählen" und lassen nur Jupiter, Saturn, Uranus und Neptun angewählt. Bestätigen Sie mit "OK".

Nachdem Sie die gewünschten Asteroiden eingebunden haben, können Sie die Langzeitintegration konfigurieren.

In unserem Beispiel möchten wir die Bewegung der Trojaner um die Lagrange-Punkte darstellen, d.h. für die x- und die y-Achse des Bildschirms nehmen wir zwei Raumkoordinaten: rx und ry. Die Bewegung der Trojaner kann jedoch nur dann sinnvoll verfolgt werden, wenn man sich in einem Koordinatensystem befindet, welches mit Jupiter korotiert ist, d.h. die Verbindungslinie Sonne-Jupiter wird als ruhend angenommen.

Die Grafikparameter, die genau dies leisten, werden wie folgt konfiguriert:

4. Gehen Sie im Menü auf "Vorbereiten->Phasenraum konfigurieren". Ein Dialog öffnet sich. Darin können Sie die Parameter für die Grafik festlegen.

5. Für die x-Achse wählen sie den Parameter "rx" (ggfs. nach unter scrollen).

6. Für die y-Achse wählen sie den Parameter "ry".

7. Als Objekt wählen Sie alle Asteroiden aus, die Sie untersuchen möchten (mehrfaches Selektieren durch Gedrückthalten der Ctrl-Taste)

8. Rechts unten finden Sie ein Registerelement. Wählen Sie bitte das Register "Korotation", setzen Sie darin den Haken bei "korotierendes Bezugssystem" und wählen Sie darunter Jupiter aus.

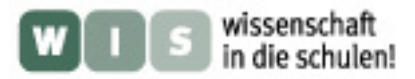

9. Bei den Kenndaten links unter geben Sie bitte als Zeitraum z.B. 200 Jahre ein und für die Schrittweite h 10 Tage.

10. Drücken Sie auf "Hinzufügen" und bestätigen Sie mit "OK".

Nachdem alle Objekte geladen sind und die Grafik konfiguriert ist, kann die Berechnung gestartet werden:

11. Im Menü unter "Rechnen->Langzeitintegration starten".

Je nach Rechenleistung erscheint ein Fenster mit Grafiken der Bahnen von Trojanern um ihre Lagrange-Punkte.

Bitte beachten Sie, daß die nierenförmigen Bahnformen, die in den Lehrbüchern meist abgebildet sind, nur von den wenigsten Trojaner erzeugt werden. Meisten sind es ineinander verschlungene Bahnen, die die Nierenform lediglich als Einhüllende haben.

Bitte beachten Sie ferner, daß nur die Bahnen um L4 und L5 stabil sind. Für Raumfahrtprojekte in L2 sind ständige Lagekorrekturen erforderlich, aber ich denke, das ist sicher längst bekannt.

Ich bin mir beim Schreiben dieser Zeilen wieder bewusst geworden, dass die Bedienung des Programms auf dem ersten Blick nicht sehr einfach ist. Ich habe mehrfach überlegt, ob man es nicht vereinfachen kann.

Bitte verwenden sie deshalb die vier Beispiele in der Hilfe-Funktion, die den Einstieg in das Programm erleichtern sollen.

Helmut Jahns